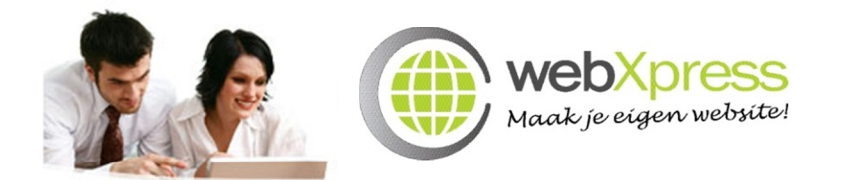

**Voor gebruikers van Webyourbusiness en WebXpress Shop, Office en Home**

## **INSTELLEN E-MAIL OP UW MOBIELE TELEFOON**

Vrijwel alle mobiele telefoons bieden tegenwoordig standaard een zogenaamde "e-mail client" (e-mail programma) waarmee het mogelijk is om direct vanaf de mobiele telefoon e-mails op te halen, te lezen en e-mails te verzenden.

In dit document geven wij een algemene handleiding over het instellen van een emailbox op een mobiele telefoon en geven wij u een handreiking wat u precies moet instellen. Voor specifieke instructies met betrekking tot uw mobiele telefoon verwijzen wij u naar de handleiding van uw mobiele telefoon.

## **Gegevens verzamelen**

Voordat u uw mail op uw mobiele telefoon in kunt stellen, moet u eerst een aantal gegevens verzamelen die u straks in moet vullen op uw mobiele telefoon. Zorg ervoor dat u de volgende gegevens bij de hand heeft:

- Uw volledige e-mail adres: (bijvoorbeeld "info@webxpress.nl")
- Uw loginnaam voor uw mailbox (bijvoorbeeld "info" of "info@webxpress.nl" of wellicht zelfs een speciale accountnaam)
- Uw wachtwoord van uw mailbox
- De inkomende POP3 of IMAP4 server van uw mailbox (Deze gegevens kunt u eventueel overnemen vanuit uw e-mail instellingen in uw e-mail programma op de computer)

Met bovenstaande vier gegevens bent u in principe klaar om uw mailbox in te stellen.

## **Server voor uitgaande e-mail:**

Meestal lukt het iedereen wel om de mailbox zover in te stellen in de mobiele telefoon dat het ontvangen van e-mail mogelijk is. Het verzenden van e-mail is echter vaak problematisch. Dit komt omdat mensen vaak als uitgaande mailserver de SMTP server van hun internet provider of van hun mailbox gebruiken. In vrijwel alle gevallen werkt dit niet.

Servers voor uitgaande e-mail, zogenaamde SMTP servers, zijn hele gevoelige servers en internet providers zijn hier heel voorzichtig mee. Een slecht beveiligde SMTP server kan misbruikt worden om grote hoeveelheden SPAM te versturen.

Om te voorkomen dat iedereen ter wereld gebruik kan maken van een SMTP server van een bepaalde internet provider, stellen internet providers de server zo in dat alleen eigen klanten vanaf het eigen netwerk e-mail kunnen versturen via de SMTP server. Ziggo

klanten kunnen dus gebruik maken van de SMTP server van Ziggo zolang zij via het Ziggo netwerk verbinding maken. UPC klanten kunnen gebruik maken van de SMTP server van UPC zolang zij zich op het UPC netwerk bevinden.

Heeft u een laptop of mobiele telefoon en wilt u vanaf een andere locatie verbinding maken met uw mailbox om mail te versturen, dan bevindt u uzelf meestal op een ander netwerk van een andere internet provider. In dat geval staat de SMTP server van uw eigen provider thuis op op kantoor het niet toe dat u mail verstuurt aangezien u niet via het eigen netwerk verbinding maakt. U heeft hiervoor dus een andere SMTP server nodig. In de regel moet u hiervoor de SMTP server gebruiken van de internet provider waarmee u op dat moment verbinding maakt.

Wanneer u mail wilt versturen vanaf uw mobiele telefoon moet u dus de SMTP server gebruiken van uw mobiele telecom aanbieder (bijvoorbeeld Vodafone, KPN, T-Mobile, Orange, Telfort, Proximus, Mobistar of Base). Hieronder geven wij u een overzicht van deze SMTP servers. Kies de SMTP server van de provider waarbij u met uw mobiele telefoon bent aangesloten:

**Nederlandse providers:**

- x KPN, Hi en Simyo: mail.kpnplanet.nl
- Telfort: smtp.telfortmail.nl
- Orange: smtp.orange.nl
- T-Mobile: smtp.gprs.t-mobile.nl
- Vodafone:  $a$ uthsmtp.vodafone.nl  $*$

\* Bij Vodafone moet u in uw e-mail instellingen instellen dat voor de uitgaande server ingelogd moet worden met uw MyVodafone gebruikersnaam en wachtwoord. Zonder deze instellingen is het namelijk niet mogelijk om mail te versturen.

## **E-mail instellen in uw mobiele telefoon**

U heeft zelf de gegevens voor de inkomende mail opgezocht en hierboven staan de gegevens voor de uitgaande e-mail. Daarmee bent u nu klaar om de e-mail in te gaan stellen in uw mobiele telefoon. Kijk in de handleiding van uw mobiele telefoon of uw mobiele telefoon een e-mail optie heeft. Is dit het geval dan kunt u het beste de handleiding volgen bij het instellen van uw e-mailbox. Aangezien dit voor iedere telefoon anders is, kunnen wij hier helaas geen universele handleiding voor geven, maar wij zijn ervan overtuigd dat u de door u verzamelde gegevens en bovenstaande SMTP instellingen er zeker uit moet komen.